How to upload your U2 Writing Assignment from Google Docs to our website

A Step-by-Step Guide

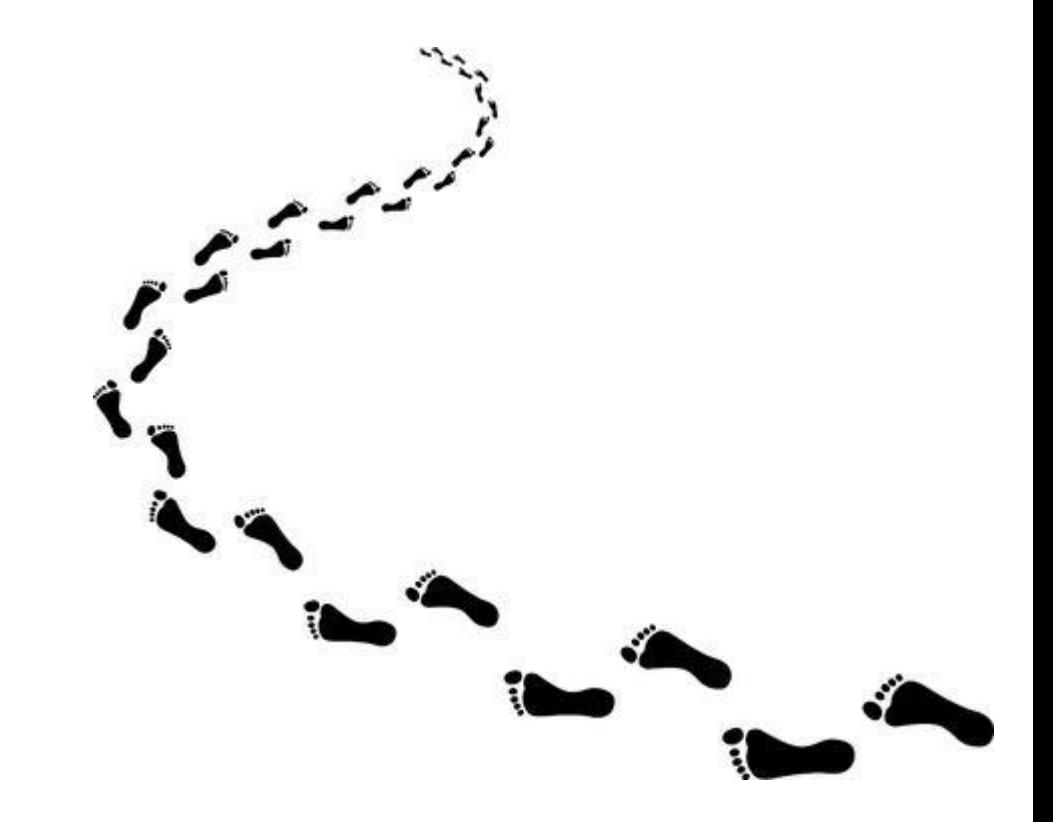

# Name and save your correctly formatted document as you see below.

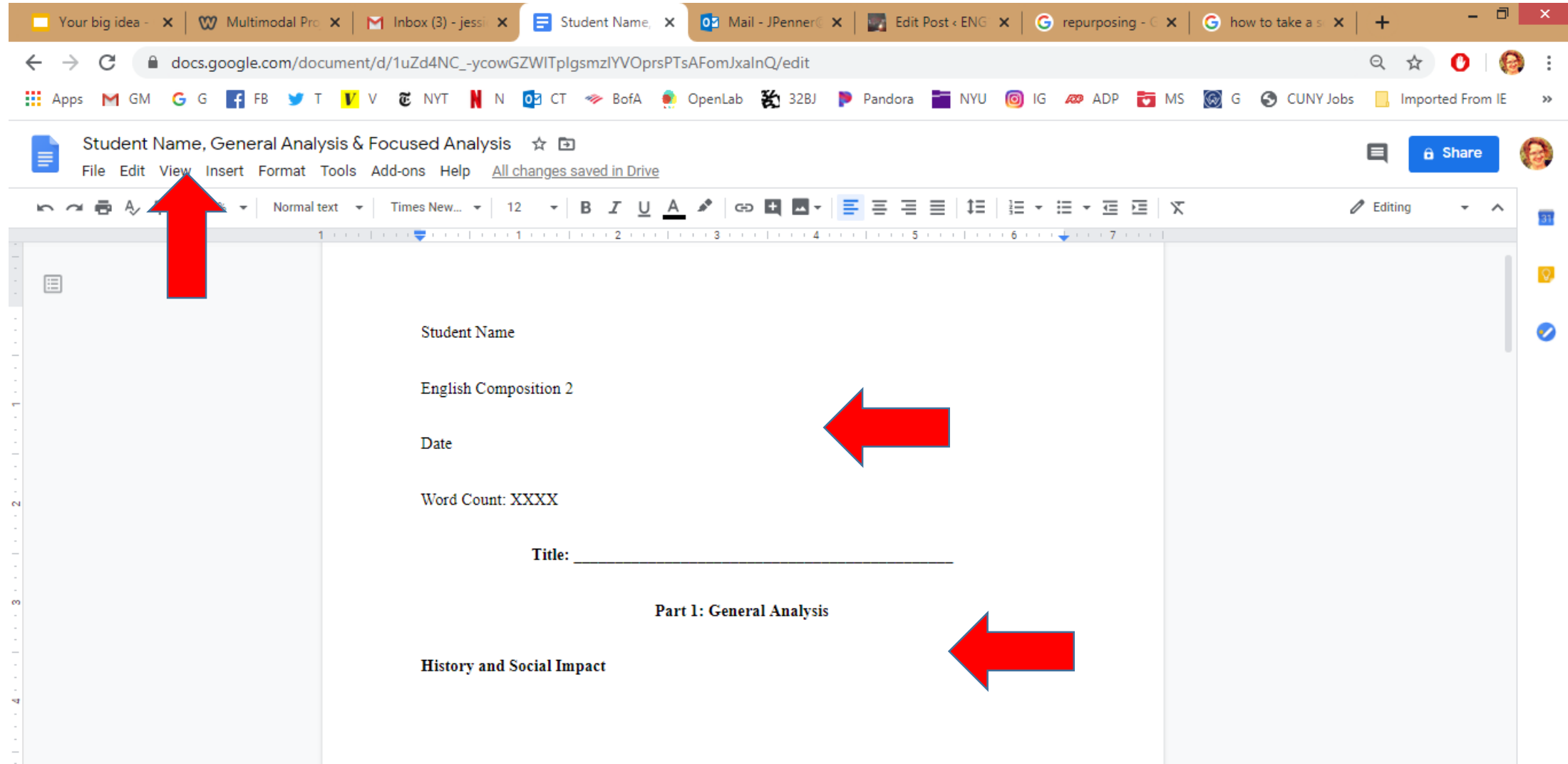

#### Go to File, then Download, then click on PDF.

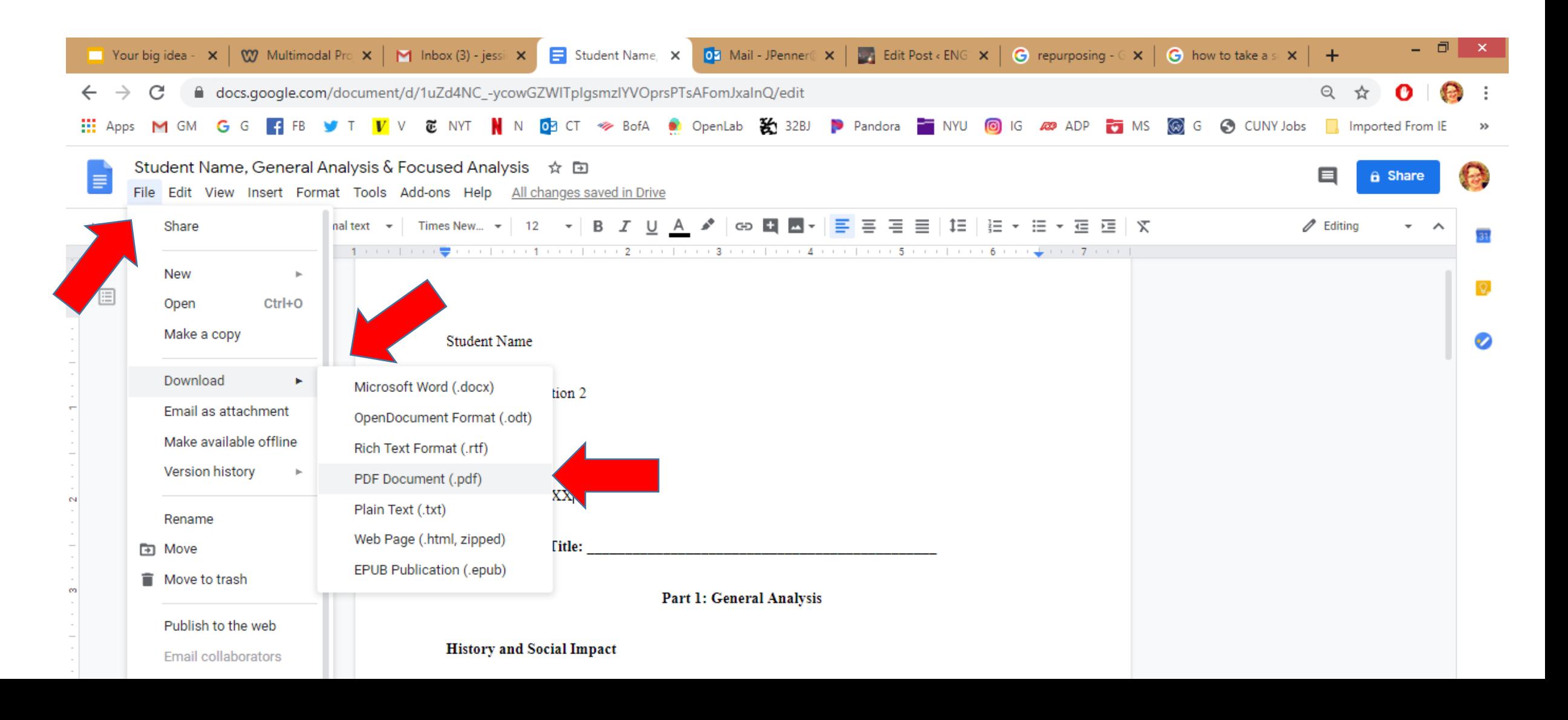

#### Your document is now a PDF!

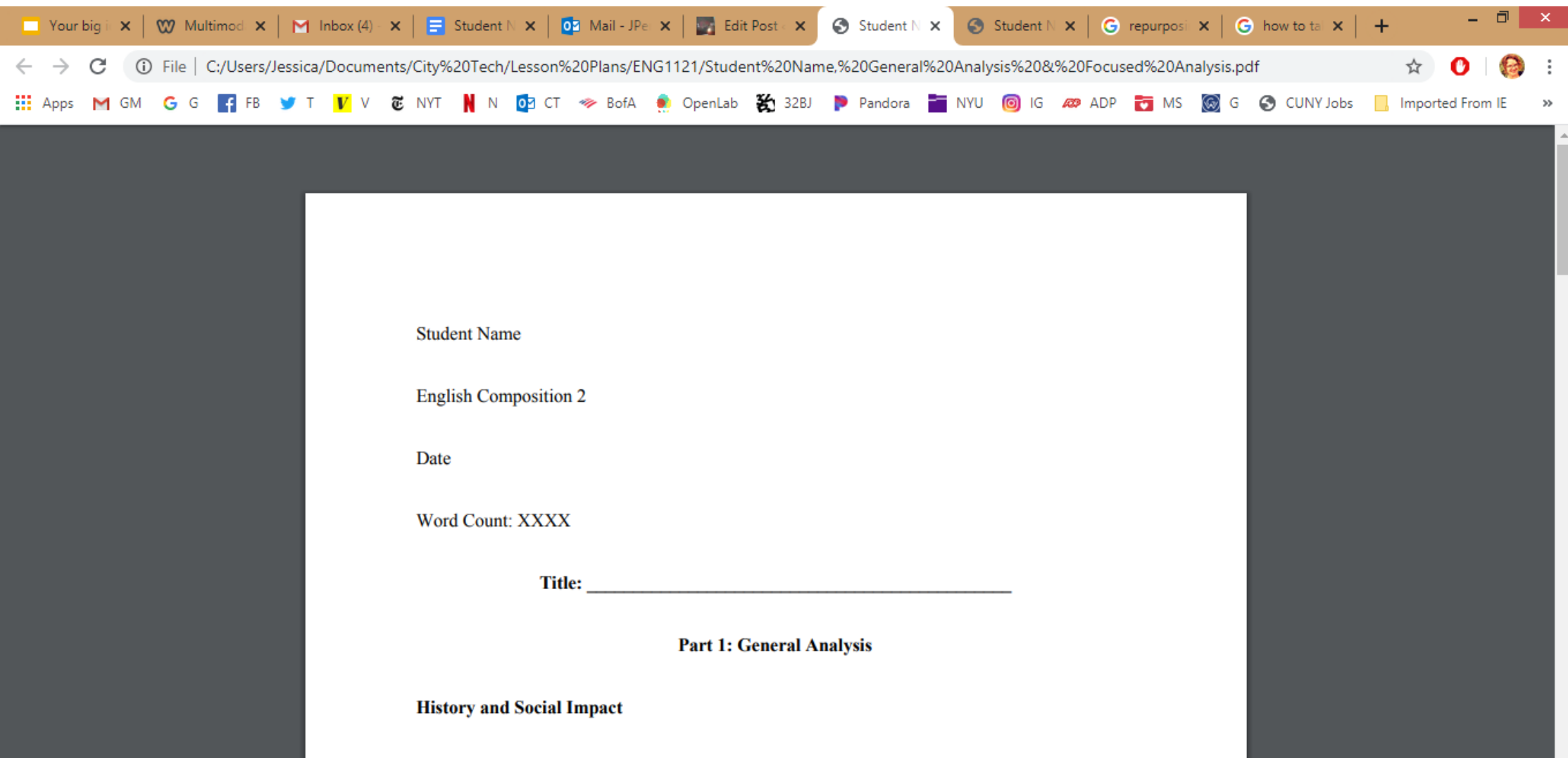

## Save the PDF to your drive.

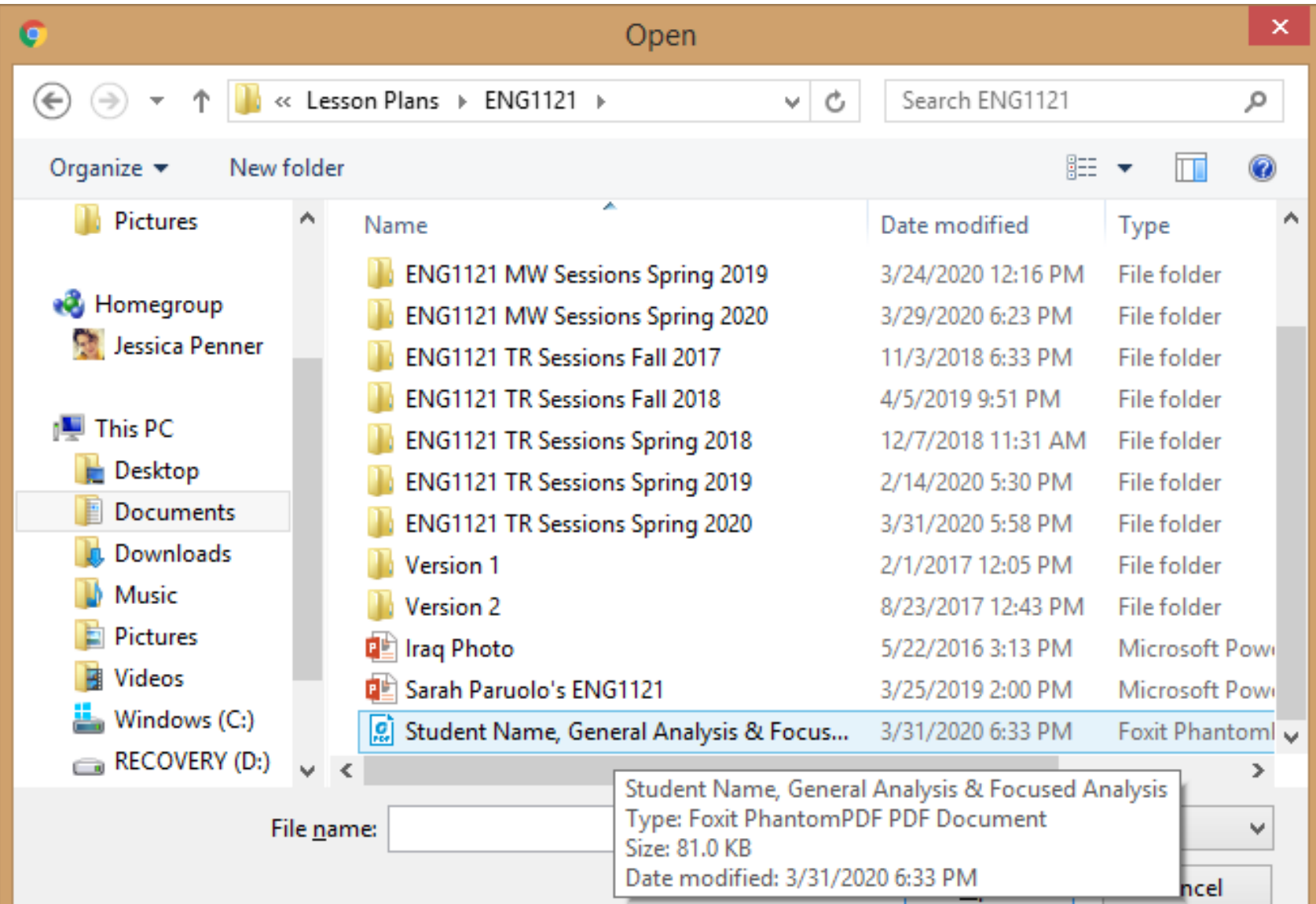

# Go to the website dashboard and create a new post. Select Image on the right side.

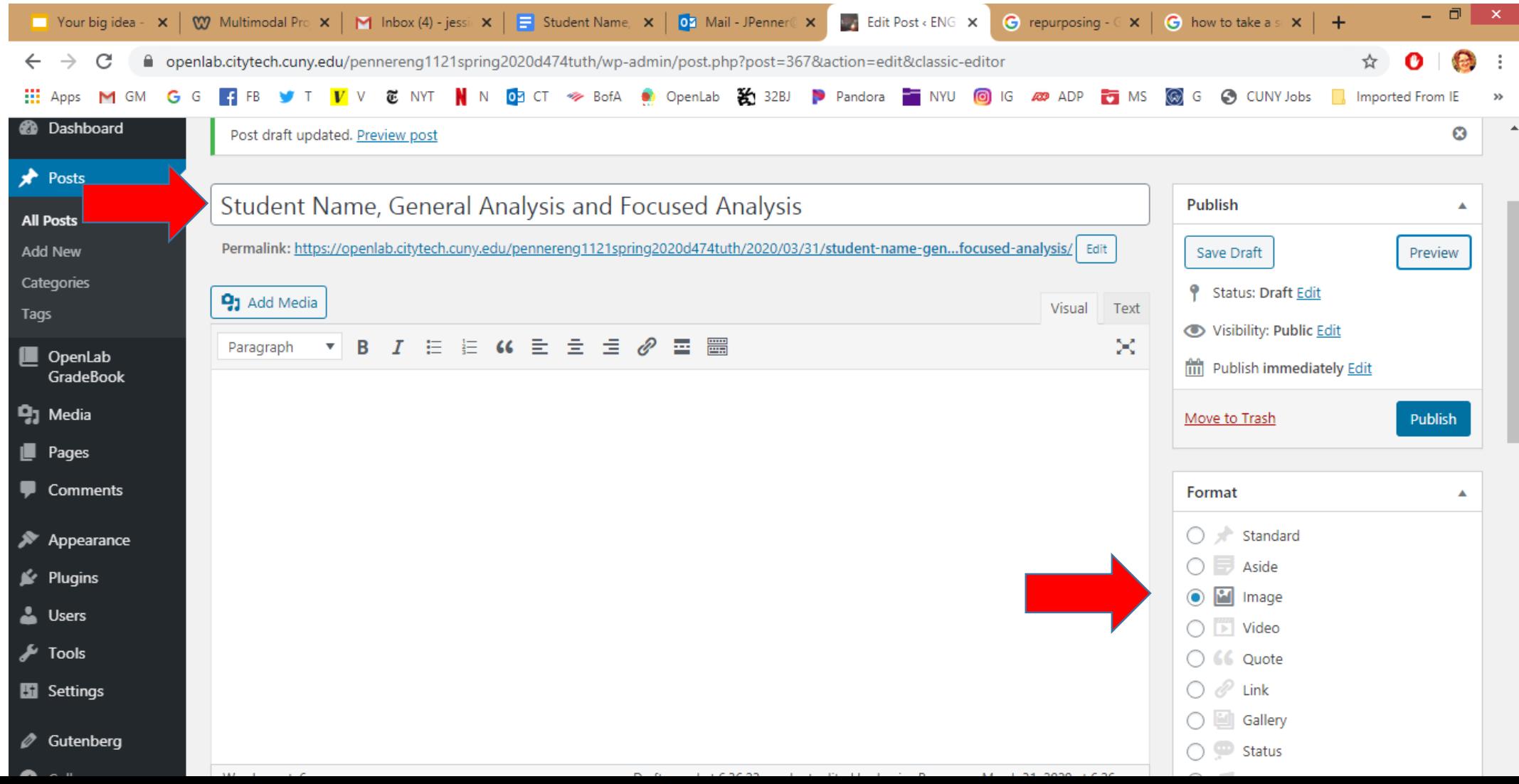

## Click on Add Media

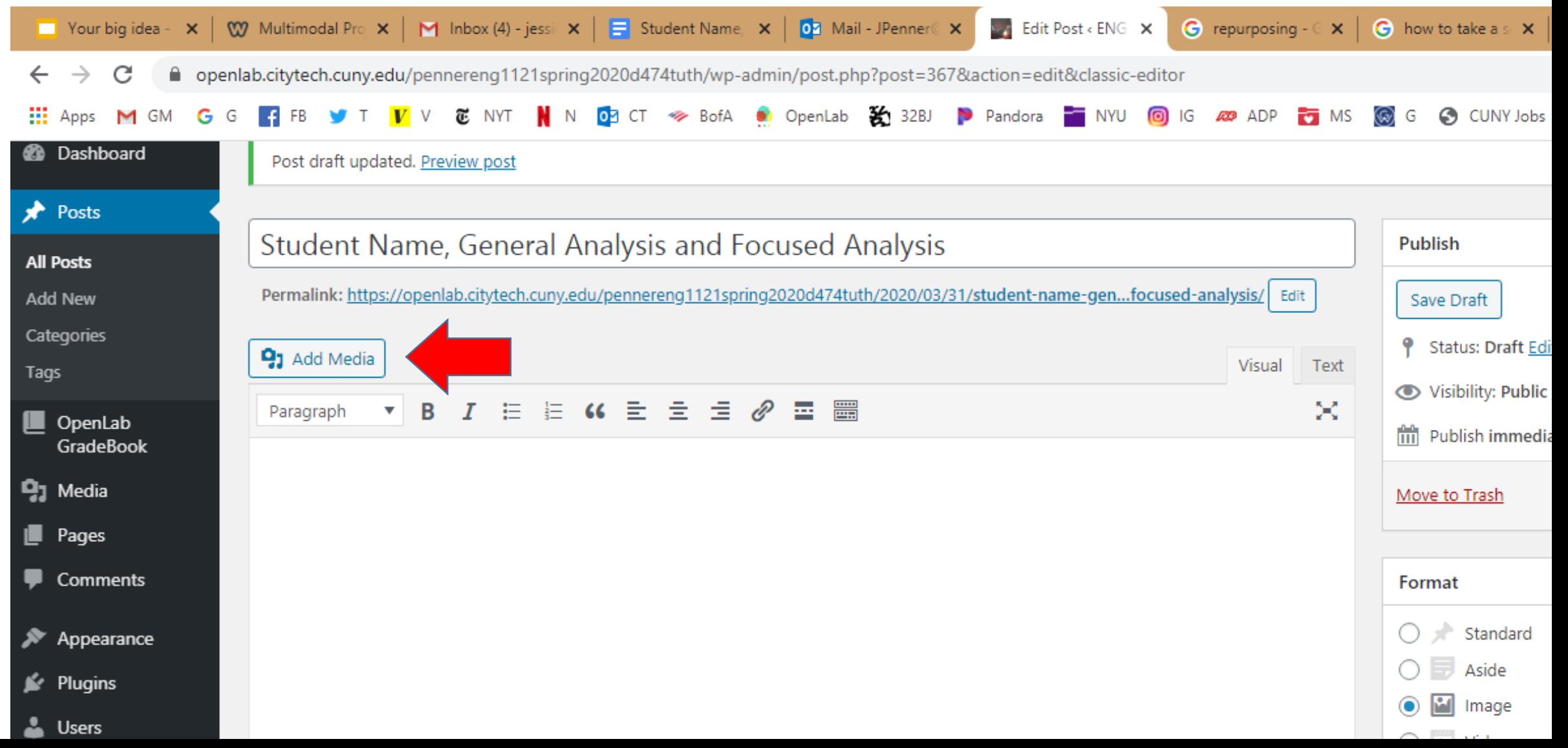

#### Go to Upload Files. Hit Select Files.

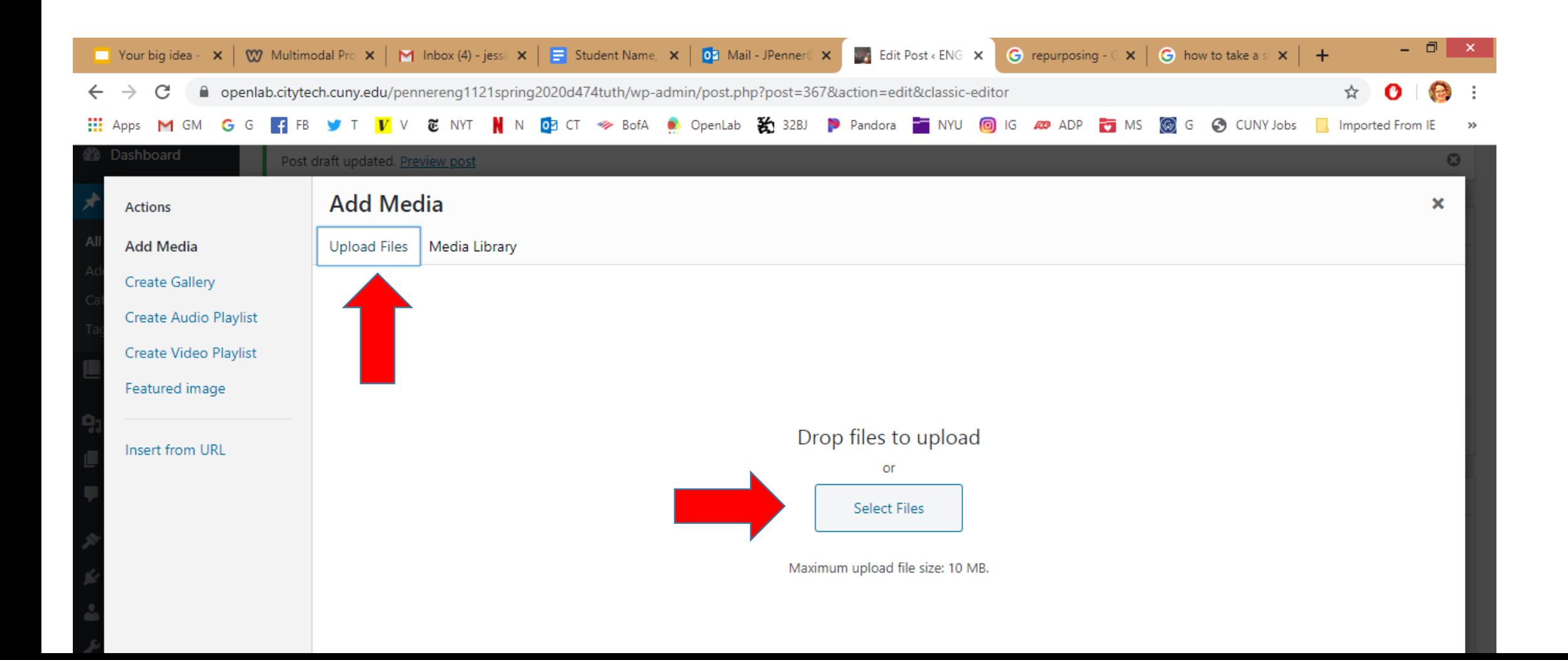

# Find your file.

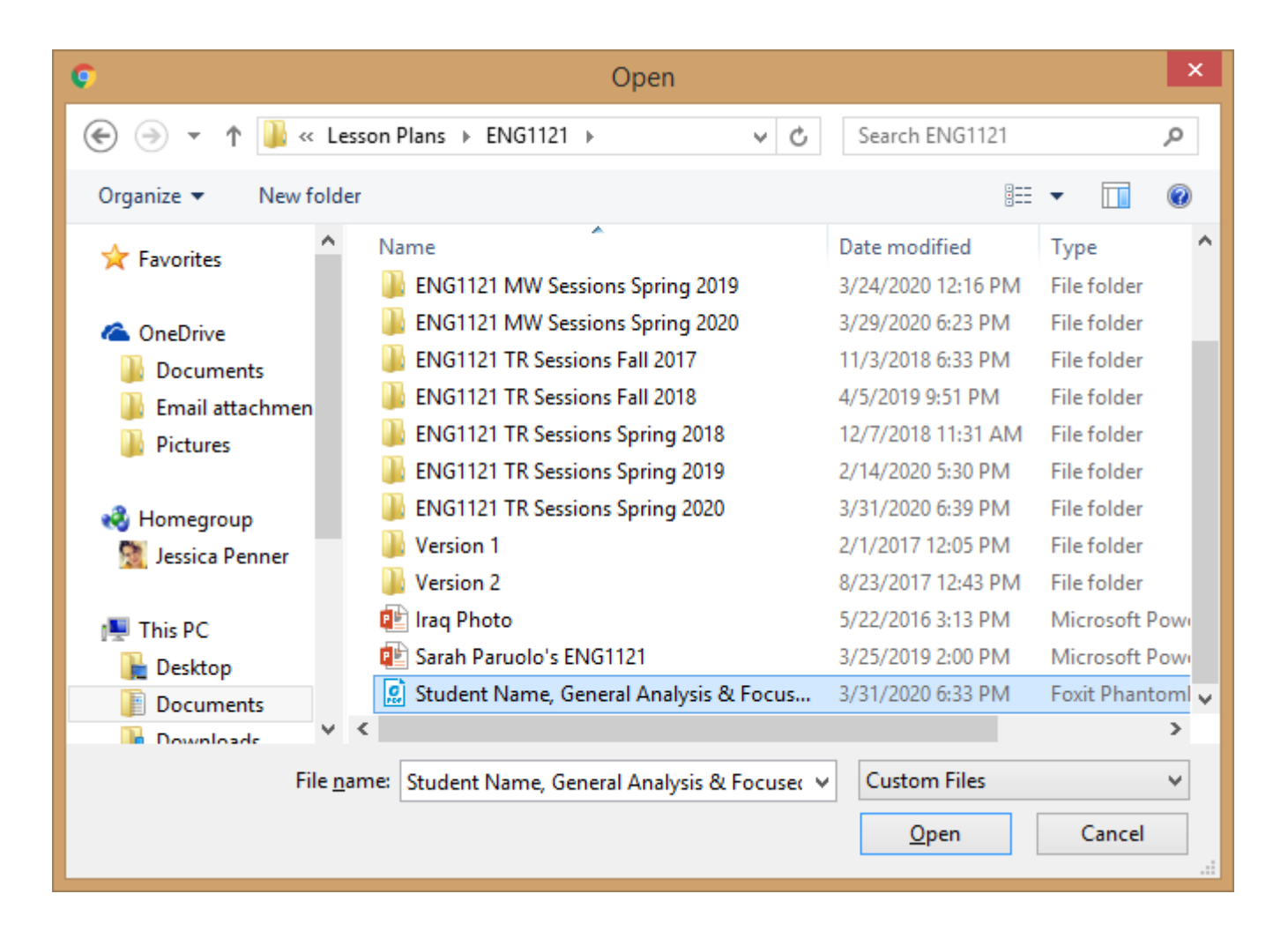

## Select your file and hit Insert Into Post

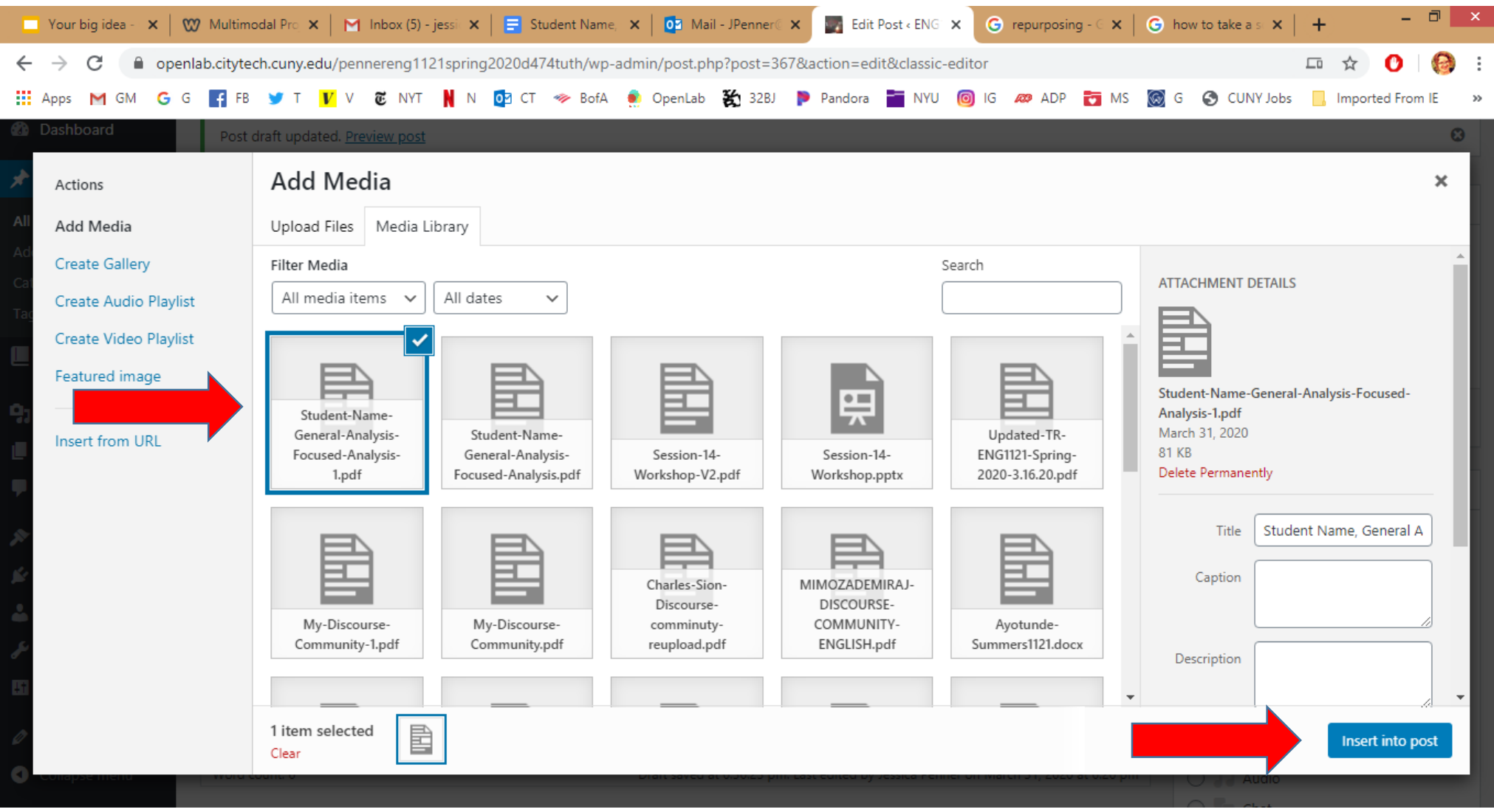

# Hit Publish! Make sure the post links to your assignment.

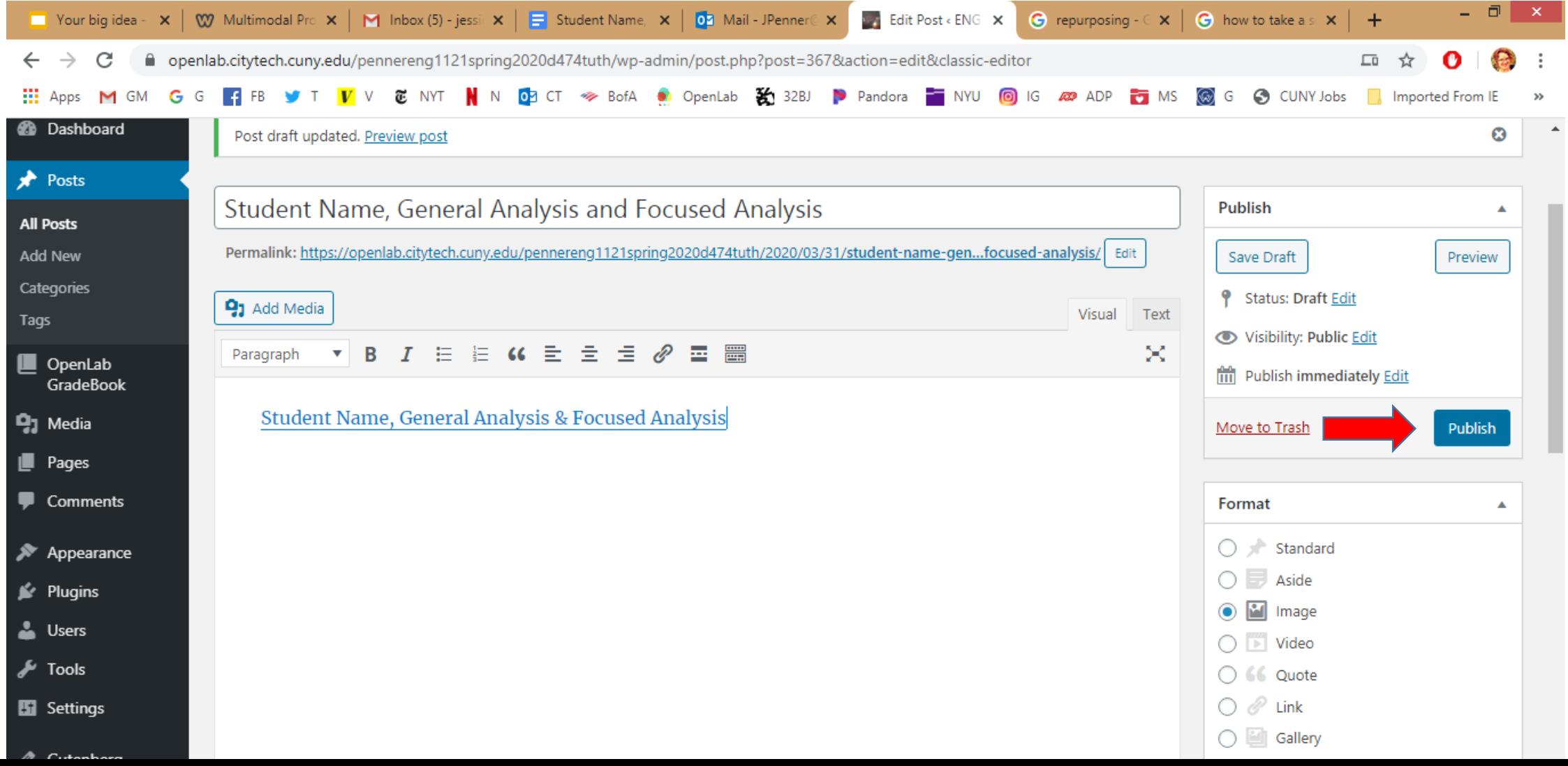

# If you used Word, *not* Google Docs…

…just save it as a PDF before you upload it, so everyone's assignments will appear in the same way!